# Command-Line Tools for Editing HDF5 Files

## **Contents:**

- [Remove Inaccessible Objects and Unused Space in a File](#page-0-0)
- [Change a Dataset's Storage Layout](#page-0-1)
- [Apply Compression Filter to a Dataset](#page-1-0)
- [Copy Objects to Another File](#page-3-0)
- [Add or Remove User Block from File](#page-5-0)

## <span id="page-0-0"></span>**Remove Inaccessible Objects and Unused Space in a File**

HDF5 files may accumulate unused space when they are read and rewritten to or if objects are deleted within them. With many edits and deletions this unused space can add up to a sizable amount.

The h5repack tool can be used to remove unused space in an HDF5 file. If no options other than the input and output HDF5 files are specified on the h5repack command line, it will write the file to the new file, getting rid of the unused space:

h5repack <input file> <output file>

## <span id="page-0-1"></span>**Change a Dataset's Storage Layout**

The h5repack utility can be used to change a dataset's storage layout. By default, the storage layout of a dataset is defined at creation time and it cannot be changed. However, with h5repack you can write an HDF5 file to a new file and change the layout for objects in the new file.

The -1 option in h5repack is used to change the layout for an object. The string following the -1 option defines the layout type and parameters for specified objects (or all objects):

h5repack -l [list of objects: |<layout type> =<layout parameters> <input file> <output file>

If no object is specified, then everything in the input file will be written to the output file with the specified layout type and parameters. If objects are specified then everything in the input file will be written to the output file as is, except for those specified objects. They will be written to the output file with the given layout type and parameters.

Following is a description of the dataset layouts and the h5repack options to use to change a dataset:

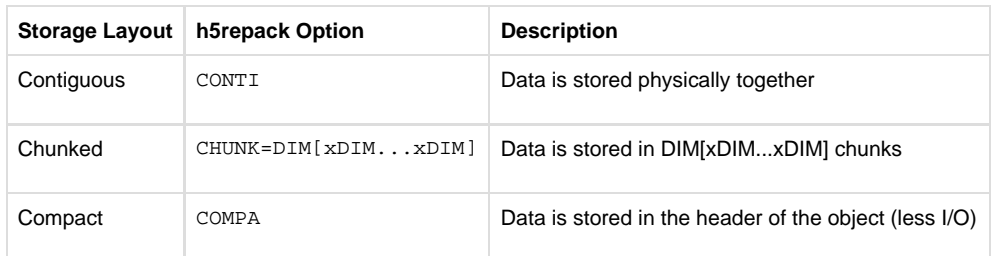

If you type h5repack -h on the command line, you will see a detailed usage statement with examples of modifying the layout.

In the following example, the dataset  $/dset$  in the file dset.h5 is contiguous, as shown by the h5dump  $-pH$  command. The h5repack utility writes dset.h5 to a new file, dsetrpk.h5, where the dataset  $dset$  is chunked. This can be seen by examining the resulting dsetrpk.h5 file with h5d ump, as shown:

```
$ h5dump -pH dset.h5
HDF5 "dset.h5" {
GROUP "/" {
    DATASET "dset" {
      DATATYPE H5T_STD_I32BE
       DATASPACE SIMPLE { ( 4, 6 ) / ( 4, 6 ) }
       STORAGE_LAYOUT {
          CONTIGUOUS
          SIZE 96
          OFFSET 1400
       }
       FILTERS {
          NONE
       }
       FILLVALUE {
          FILL_TIME H5D_FILL_TIME_IFSET
          VALUE 0
       }
       ALLOCATION_TIME {
          H5D_ALLOC_TIME_LATE
       }
    }
}
}
$ h5repack -l dset:CHUNK=4x6 dset.h5 dsetrpk.h5
$ h5dump -pH dsetrpk.h5
HDF5 "dsetrpk.h5" {
GROUP "/" {
    DATASET "dset" {
       DATATYPE H5T_STD_I32BE
       DATASPACE SIMPLE { ( 4, 6 ) / ( 4, 6 ) }
       STORAGE_LAYOUT {
         CHUNKED ( 4, 6 )
          SIZE 96
       }
       FILTERS {
          NONE
       }
       FILLVALUE {
          FILL_TIME H5D_FILL_TIME_IFSET
          VALUE 0
 }
       ALLOCATION_TIME {
          H5D_ALLOC_TIME_INCR
       }
    }
}
}
```
There can be many reasons that the storage layout needs to be changed for a dataset. For example, there may be a performance issue with a dataset due to a small chunk size.

## <span id="page-1-0"></span>**Apply Compression Filter to a Dataset**

The h5repack utility can be used to compress or remove compression from a dataset in a file. By default, compression cannot be added to or removed from a dataset once it has been created. However, with h5repack you can write a file to a new file and specify a compression filter to apply to a dataset or datasets in the new file.

To apply a filter to an object in an HDF5 file, specify the -f option, where the string following the -f option defines the filter and its parameters (if there are any) to apply to a given object or objects:

```
h5repack -f [list of objects: ]<name of filter>=<filter parameters> <input file> <output file>
```
If no objects are specified then everything in the input file will be written to the output file with the filter and parameters specified. If objects are specified, then everything in the input file will be written to the output file as is, except for the specified objects. They will be written to the output file with the filter and parameters specified.

If you type h5repack --help on the command line, you will see a detailed usage statement with examples of modifying a filter. There are actually numerous filters that you can apply to a dataset:

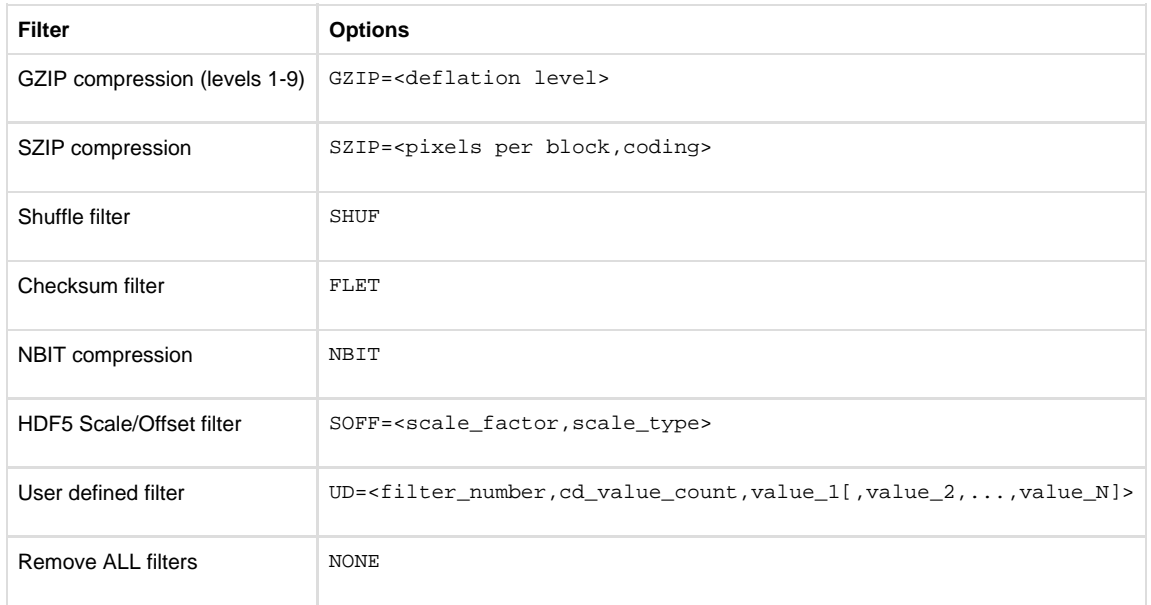

Be aware that a dataset must be chunked to apply compression to it. If the dataset is not already chunked, then h5repack will apply chunking to it. Both chunking and compression cannot be applied to a dataset at the same time with h5repack.

In the following example,

- h5dump lists the properties for the objects in dset.h5. Note that the dataset dset is contiguous.
- h5repack writes dset.h5 into a new file dsetrpk.h5, applying GZIP Level 5 compression to the dataset /dset in dsetrpk.h5.
- h5dump lists the properties for the new dsetrpk.h5 file. Note that /dset is both compressed and chunked.

Example:

```
$ h5dump -pH dset.h5
HDF5 "dset.h5" {
GROUP "/" {
   DATASET "dset" {
      DATATYPE H5T_STD_I32BE
      DATASPACE SIMPLE { ( 12, 18 ) / ( 12, 18 ) }
       STORAGE_LAYOUT {
         CONTIGUOUS
          SIZE 864
          OFFSET 1400
       }
       FILTERS {
          NONE
       }
       FILLVALUE {
         FILL_TIME H5D_FILL_TIME_IFSET
          VALUE 0
       }
       ALLOCATION_TIME {
         H5D_ALLOC_TIME_LATE
       }
    }
}
}
$ h5repack -f dset:GZIP=5 dset.h5 dsetrpk.h5
$ h5dump -pH dsetrpk.h5
HDF5 "dsetrpk.h5" {
GROUP "/" {
   DATASET "dset" {
       DATATYPE H5T_STD_I32BE
       DATASPACE SIMPLE { ( 12, 18 ) / ( 12, 18 ) }
       STORAGE_LAYOUT {
         CHUNKED ( 12, 18 )
          SIZE 160 (5.400:1 COMPRESSION)
       }
       FILTERS {
          COMPRESSION DEFLATE { LEVEL 5 }
       }
       FILLVALUE {
         FILL_TIME H5D_FILL_TIME_IFSET
          VALUE 0
 }
       ALLOCATION_TIME {
          H5D_ALLOC_TIME_INCR
       }
    }
}
}
```
## <span id="page-3-0"></span>**Copy Objects to Another File**

The h5copy utility can be used to copy an object or objects from one HDF5 file to another or to a different location in the same file. It uses the [H5](https://confluence.hdfgroup.org/display/HDF5/H5O_COPY) [O\\_COPY](https://confluence.hdfgroup.org/display/HDF5/H5O_COPY) and [H5L\\_COPY](https://confluence.hdfgroup.org/display/HDF5/H5L_COPY) APIs in HDF5.

Following are some of the options that can be used with h5copy.

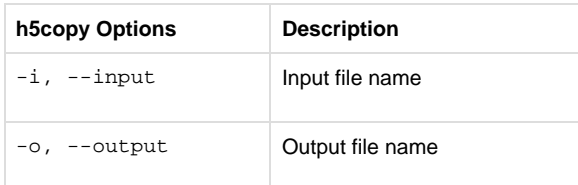

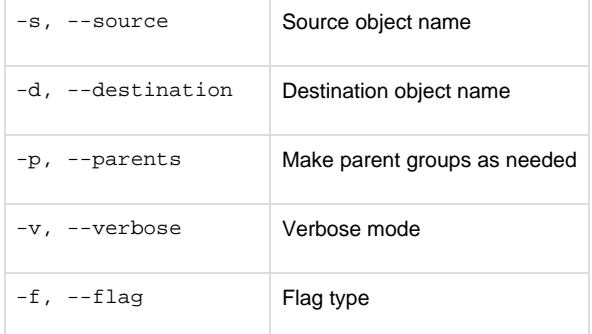

For a complete list of options and information on using h5copy, type:

h5copy -help

In the example below, the dataset /MyGroup/Group\_A/dset2 in groups.h5 gets copied to the root ("/") group of a new file, newgroup.h5, with the name dset3:

```
$h5dump -H groups.h5
HDF5 "groups.h5" {
GROUP "/" {
    GROUP "MyGroup" {
       GROUP "Group_A" {
          DATASET "dset2" {
             DATATYPE H5T_STD_I32BE
             DATASPACE SIMPLE { ( 2, 10 ) / ( 2, 10 ) }
          }
       }
       GROUP "Group_B" {
       }
       DATASET "dset1" {
          DATATYPE H5T_STD_I32BE
          DATASPACE SIMPLE { ( 3, 3 ) / ( 3, 3 ) }
       }
    }
}
}
$ h5copy -i groups.h5 -o newgroup.h5 -s /MyGroup/Group_A/dset2 -d /dset3
$ h5dump -H newgroup.h5
HDF5 "newgroup.h5" {
GROUP */" DATASET "dset3" {
       DATATYPE H5T_STD_I32BE
       DATASPACE SIMPLE { ( 2, 10 ) / ( 2, 10 ) }
    }
}
}
```
There are also h5copy flags that can be specified with the -f option. In the example below, the -f shallow option specifies to copy only the immediate members of the group /MyGroup from the groups.h5 file mentioned above to a new file mygrouponly.h5:

h5copy -v -i groups.h5 -o mygrouponly.h5 -s /MyGroup -d /MyGroup -f shallow

The output of the above command is shown below. The verbose option  $-v$  describes the action that was taken, as shown in the highlighted text.

```
Copying file <groups.h5> and object </MyGroup> to file <mygrouponly.h5> and object </MyGroup>
Using shallow flag
$ h5dump -H mygrouponly.h5
HDF5 "mygrouponly.h5" {
GROUP "/" {
    GROUP "MyGroup" {
       GROUP "Group_A" {
       }
       GROUP "Group_B" {
       }
       DATASET "dset1" {
          DATATYPE H5T_STD_I32BE
          DATASPACE SIMPLE { ( 3, 3 ) / ( 3, 3 ) }
       }
    }
}
}
```
## <span id="page-5-0"></span>**Add or Remove User Block from File**

The user block is a space in an HDF5 file that is not interpreted by the HDF5 library. It is a property list that can be added when creating a file. See the [H5P\\_SET\\_USERBLOCK](https://confluence.hdfgroup.org/display/HDF5/H5P_SET_USERBLOCK) API in the HDF5 Reference Manual for more information regarding this property.

Once created in a file, the user block cannot be removed. However, you can use the h5jam and h5unjam utilities to add or remove a user block from a file into a new file.

These two utilities work similarly, except that h5 jam adds a user block to a file and h5un jam removes the user block. You can also overwrite or delete a user block in a file.

Specify the -h option to see a complete list of options that can be used with h5jam and h5unjam. For example:

h5jam -h h5unjam -h

Below are the basic options for adding or removing a user block with  $h5$  jam and  $h5$ unjam:

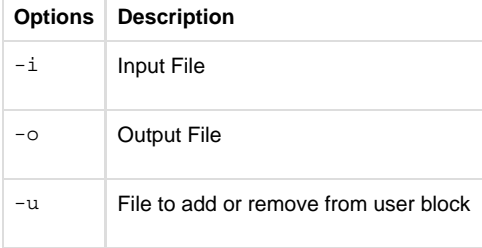

Let's say you wanted to add the program that creates an HDF5 file to its user block. As an example, you can take the h5 crtgrpar.c program from the [HDF5 Introductory Tutorial Examples](https://confluence.hdfgroup.org/display/HDF5/Examples+from+Learning+the+Basics) and add it to the file it creates, groups.h5. This can be done with h5 jam, as follows:

h5jam -i groups.h5 -u h5\_crtgrpar.c -o groupsub.h5

You can actually view the file with more groupsub.h5 to see that the h5\_crtgrpar.c file is indeed included.

To remove the user block that was just added, type:

h5unjam -i groupsub.h5 -u h5\_crtgrparNEW.c -o groups-noub.h5

This writes the user block in the file groupsub.h5 into h5\_crtgrparNEW.c. The new HDF5 file, groups-noub.h5, will not contain a user block.